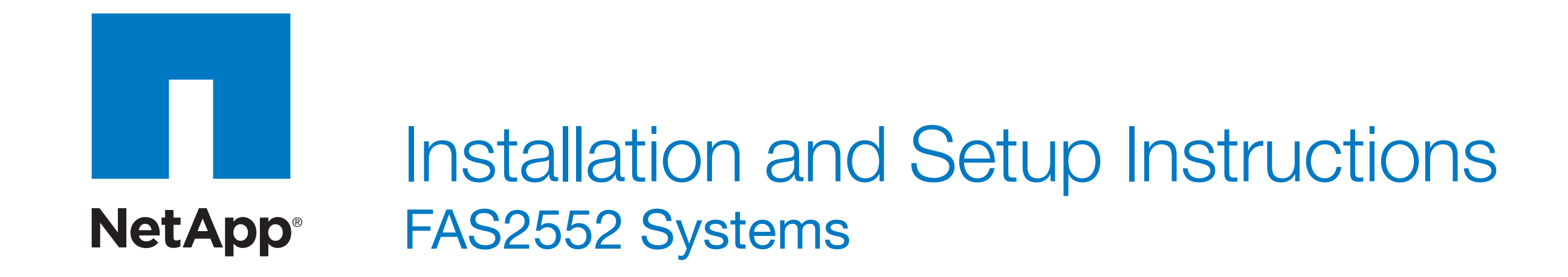

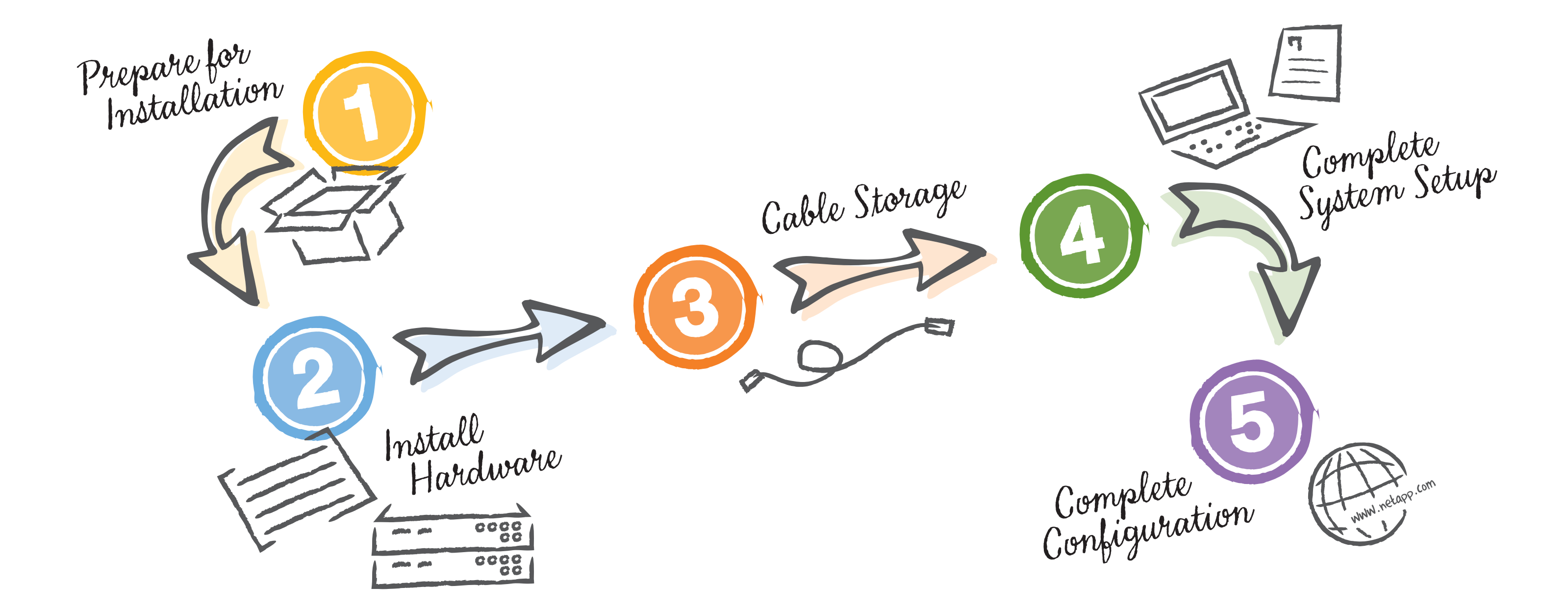

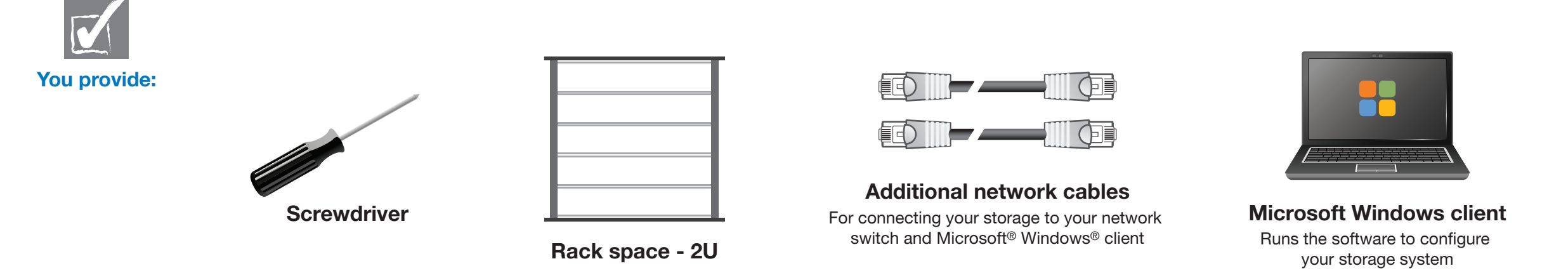

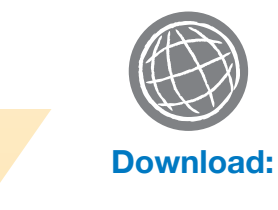

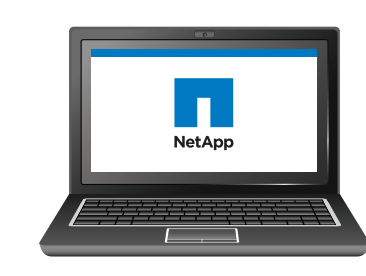

- System Setup Software: http://support.netapp.com/NOW/public/system\_setup/
- OnCommand System Manager: http://support.netapp.com/NOW/cgi-bin/software/

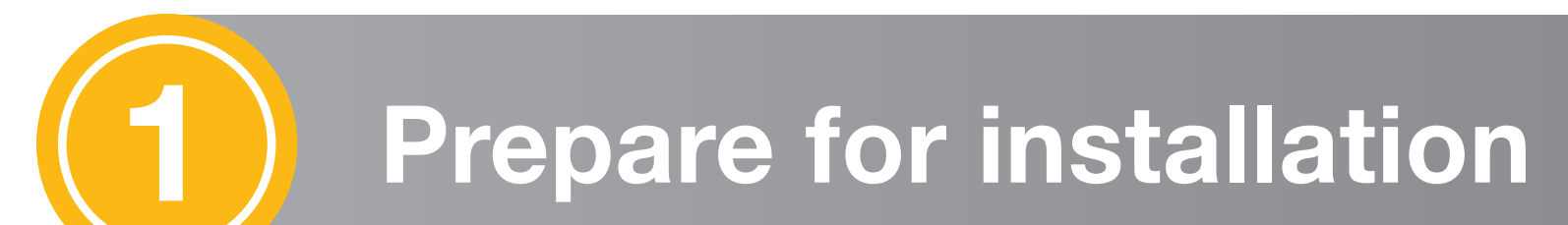

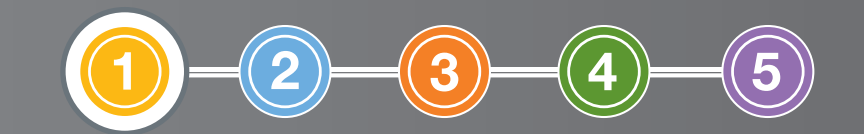

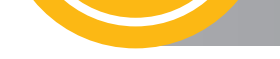

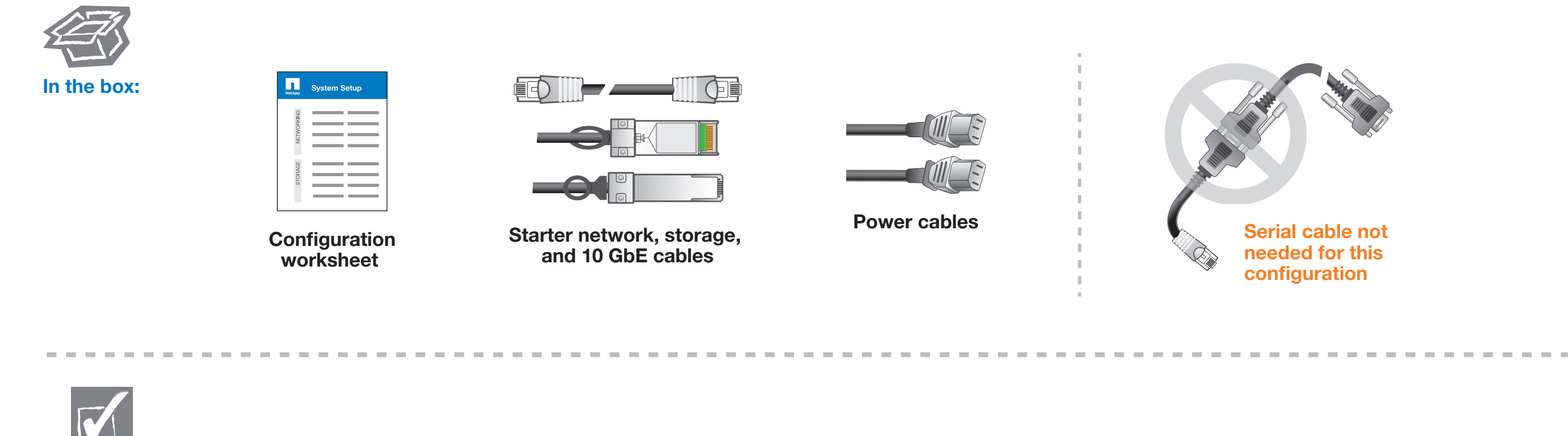

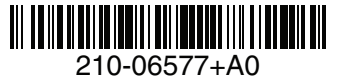

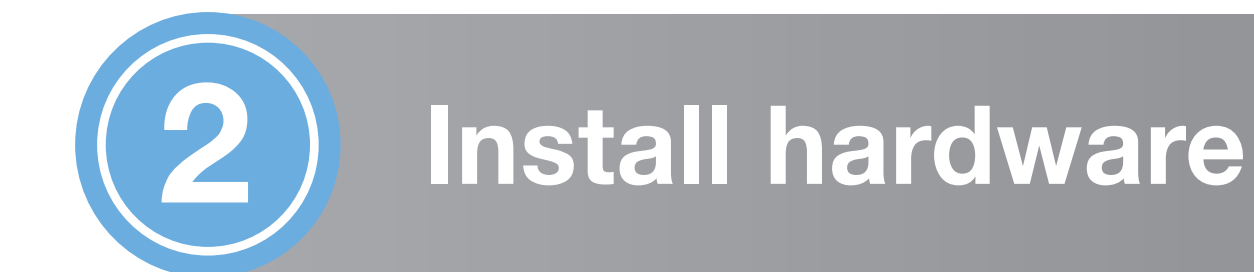

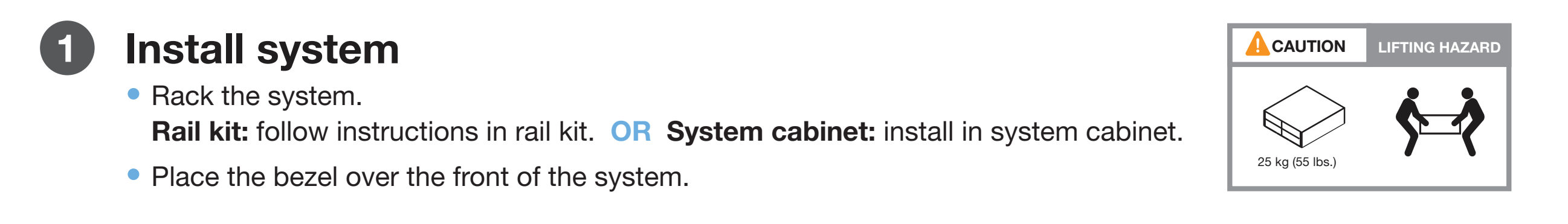

Cable controller for 7-Mode Data ONTAP (option A), switched clustered Data ONTAP (option B) or for switchless clustered Data ONTAP (option C) 2

DO NOT power on system at this point.

#### 3 Connect both power cords

Both power cords MUST be used for all units.

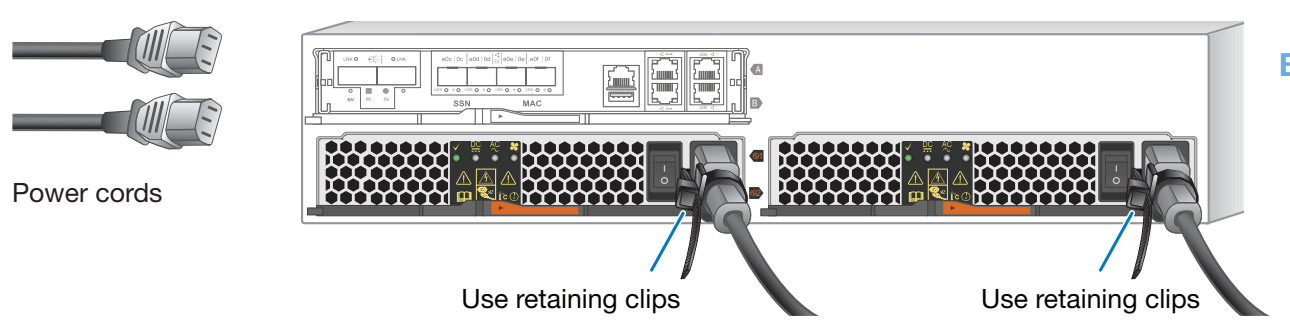

#### FRONT VIEW OF SYSTEM

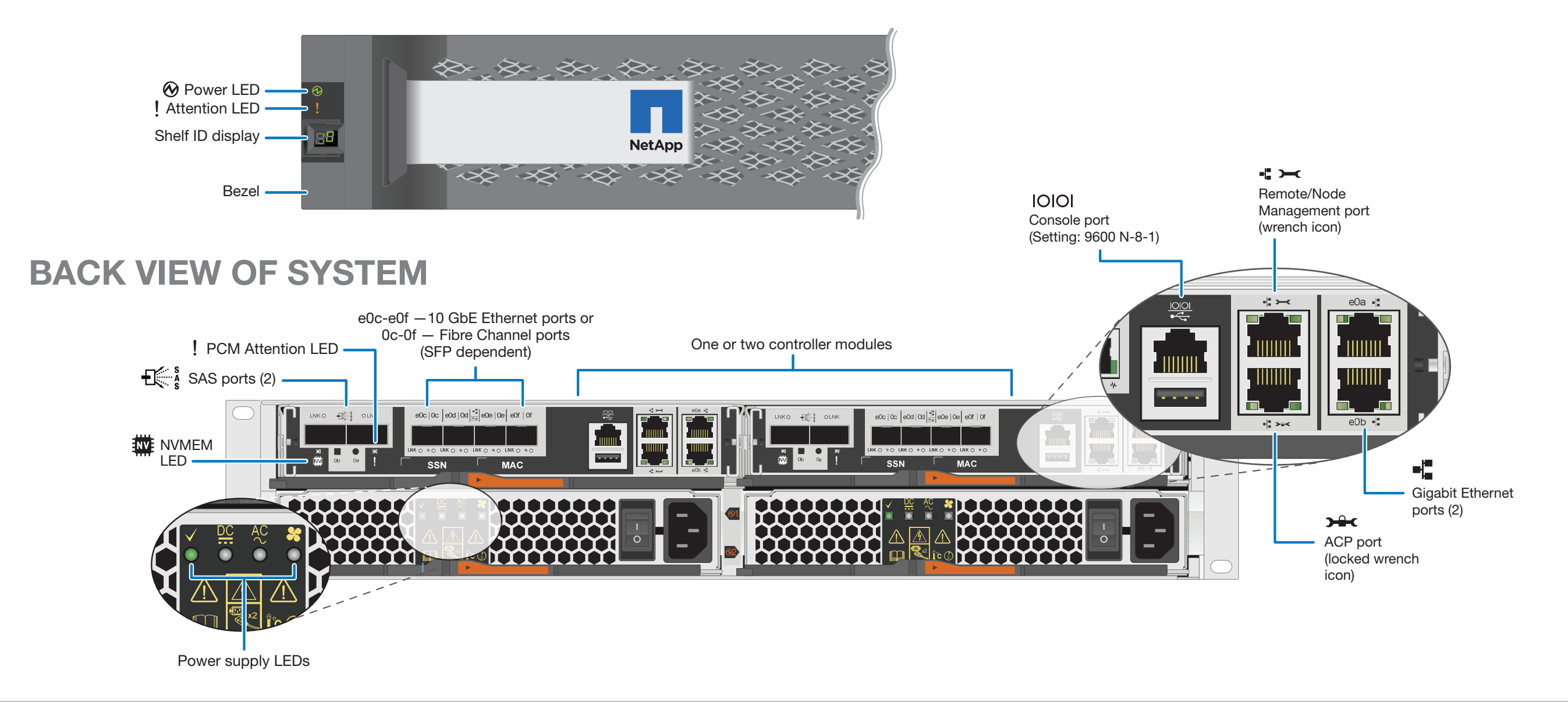

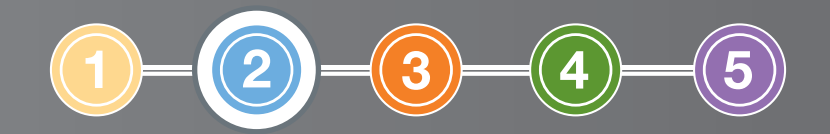

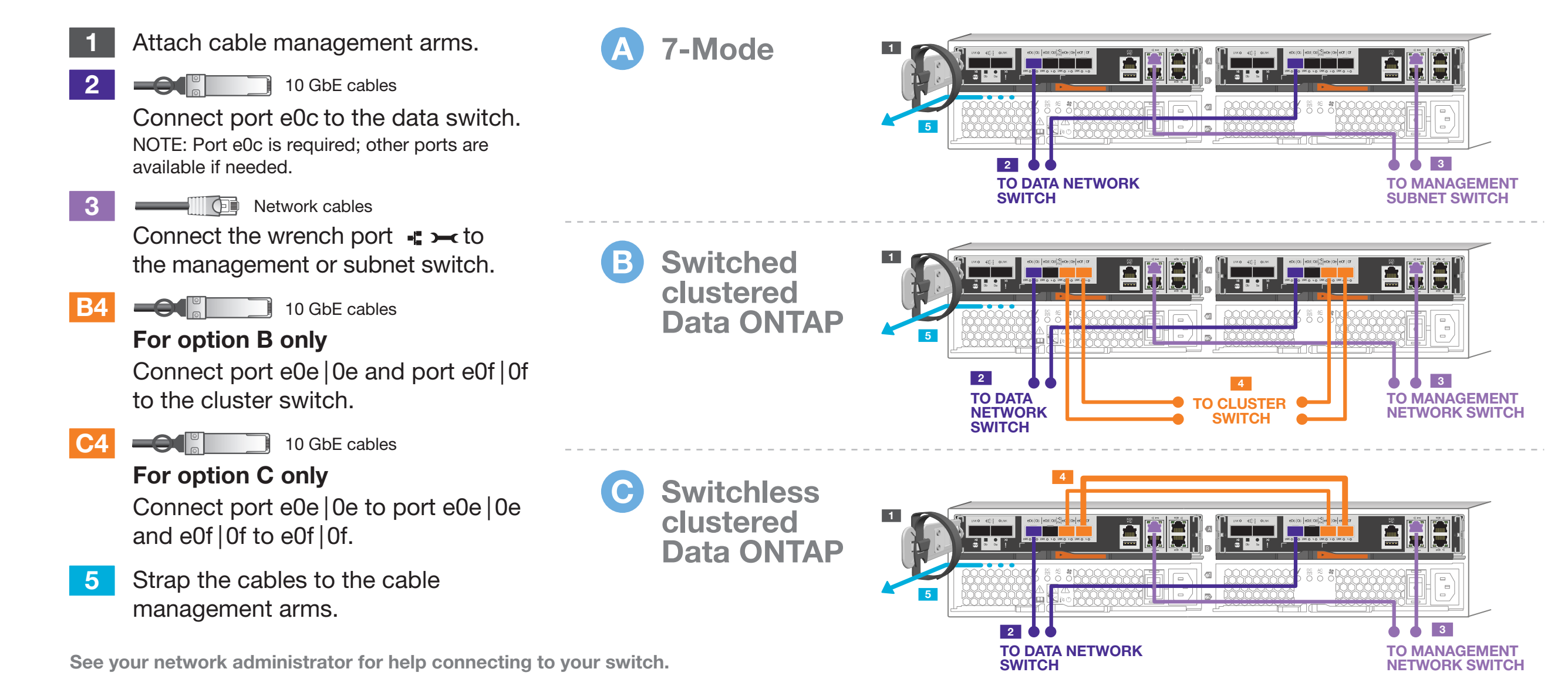

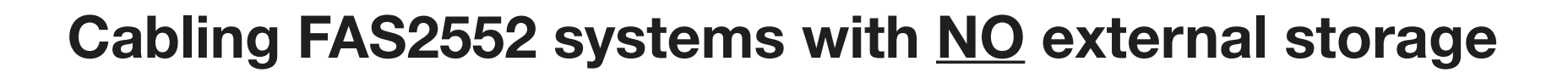

### Cabling FAS2552 systems WITH external storage DS4246 disk shelves

#### Cabling FAS2552 systems WITH external storage DS2246 disk shelves

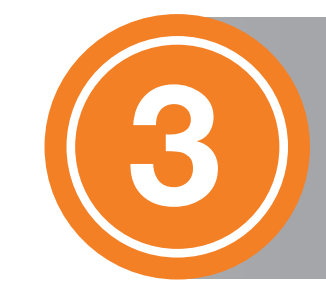

A

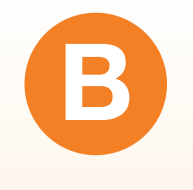

C

<u>épe</u> ÉBB. ® ®NAAAAAAAA<del>rin FFFFFFFFF</del>FFFFAAAAdoonal ® ® IOM6 IOM6 **SWOI** AC MANA AN AN ANTHER FEED LEFT LE AN AN AN AN ANY OCAL 1 IOM6 IOM6 **SWOI** AC MANOOOOOOOO EE EE EE EE LII OOOOOOOOOOO AC AC 1

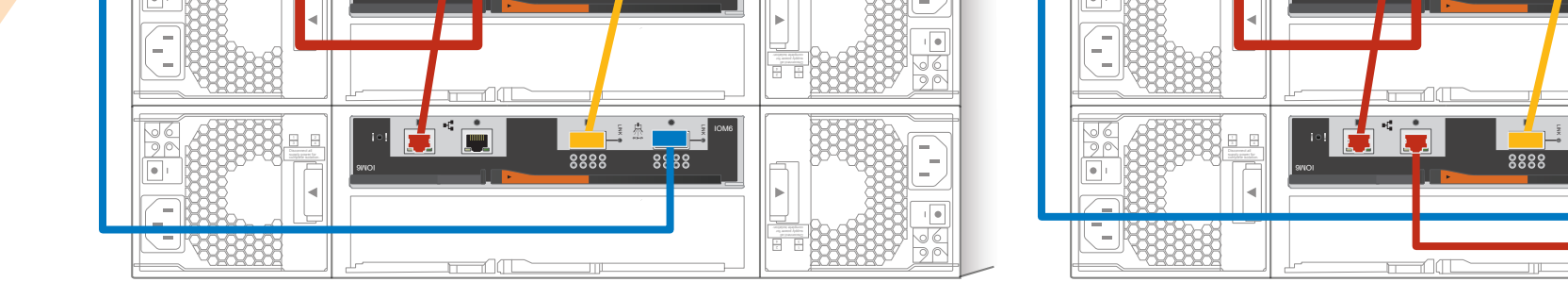

Single controller model **Single controller model** Double controller model

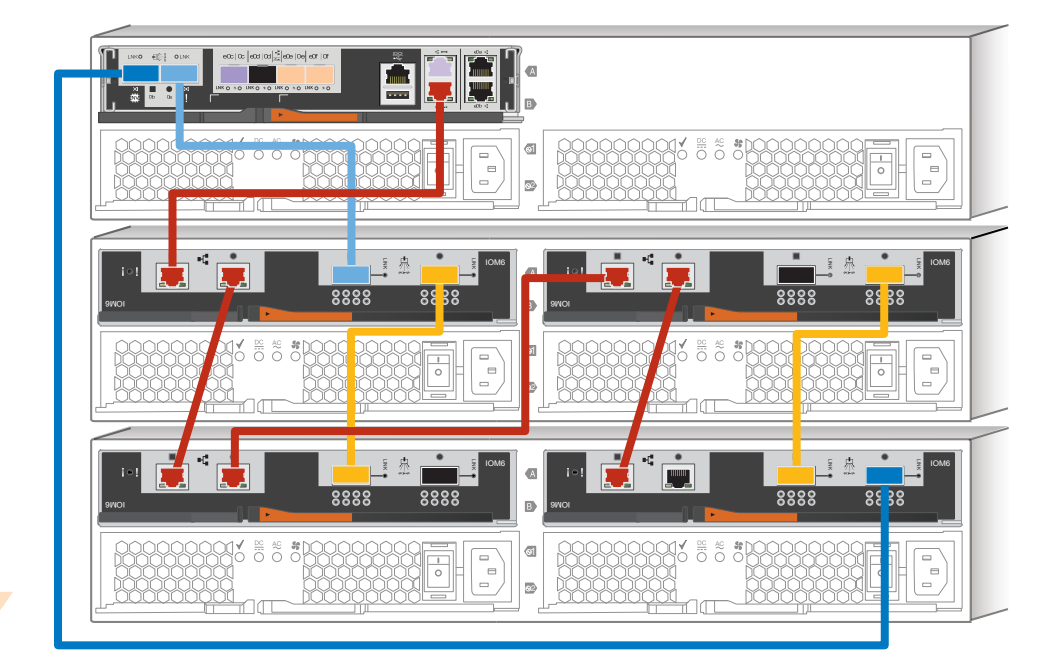

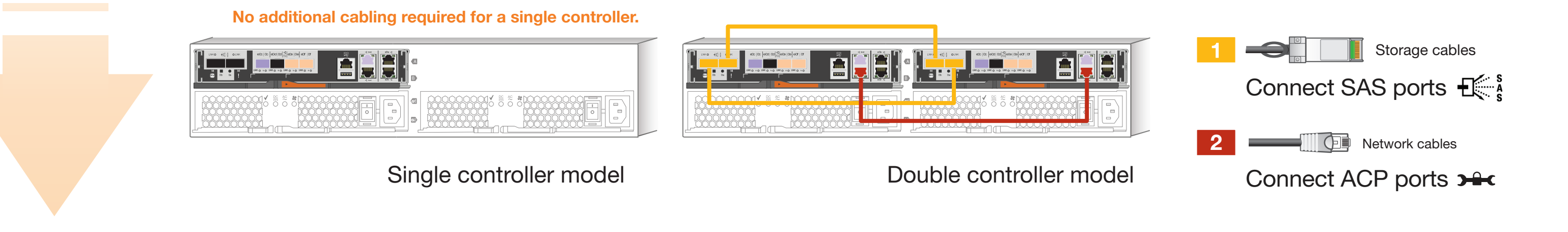

 $\mathbf \Omega$ STOP HERE. If you have NO external storage, skip to  $\bigcirc$ .

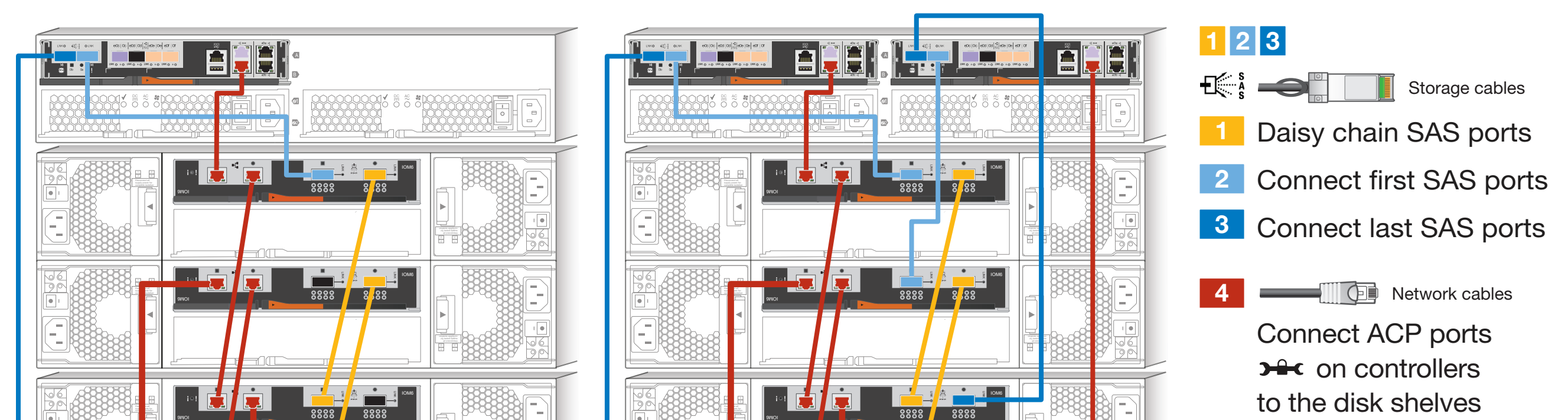

IOM6

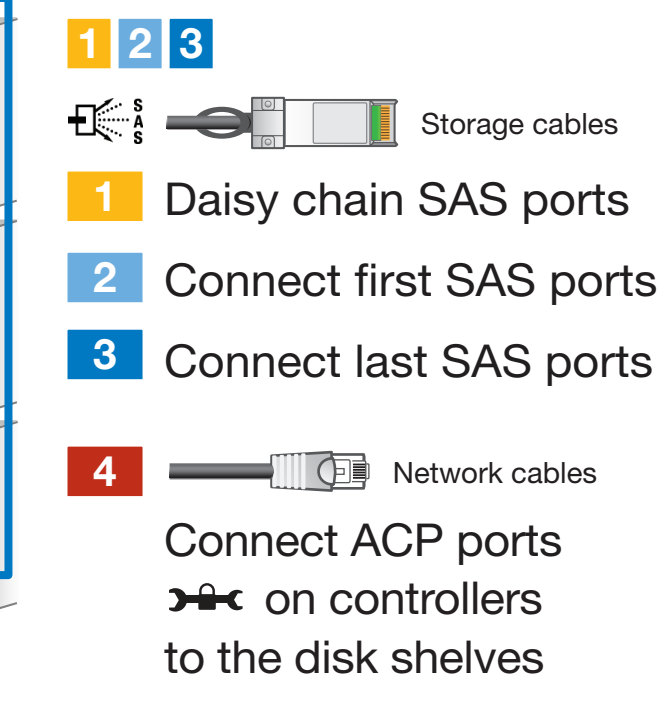

Single controller model **Single controller model** Double controller model

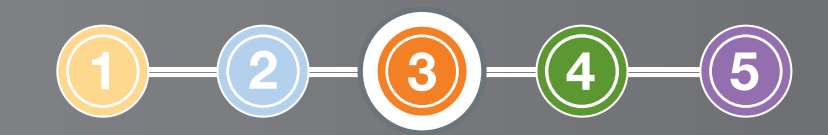

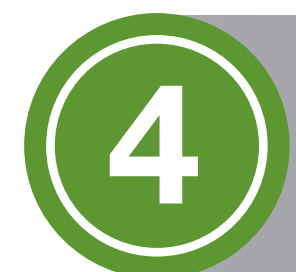

# Complete System Setup

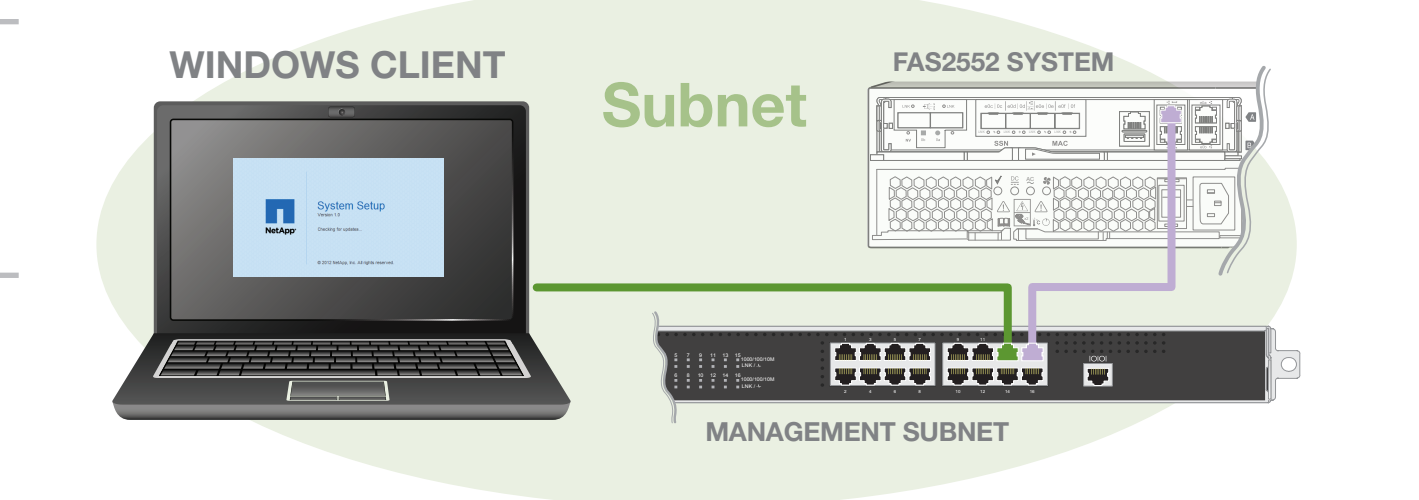

# **Start System Setup software**

- Discover the system.
- When directed, power on your system (or repower).
- Wait for discover to complete.  $\left(\frac{y}{x}\right)$  Up to 8 minutes.
- Enter the values from the configuration worksheet into System Setup.\*

- System Setup information: http://support.netapp.com/NOW/public/system\_setup/
- Controller and configuration examples; Universal SAS and ACP Cabling Guide: https://library.netapp.com/ecm/ecm\_download\_file/ECMM1280392
- OnCommand System Manager documentation set: http://support.netapp.com/documentation/productlibrary/index.html?productID=61372
- **Data ONTAP 8 library:** http://support.netapp.com/documentation/productlibrary/index.html?productID=30092
- Licenses: http://support.netapp.com/eservice/agree.do?moduleName=PROTOCOL
- Provision more storage.
- Configure other protocols, data protection, and AutoSupport.
- Set up Service Processor and Remote Support Agent.

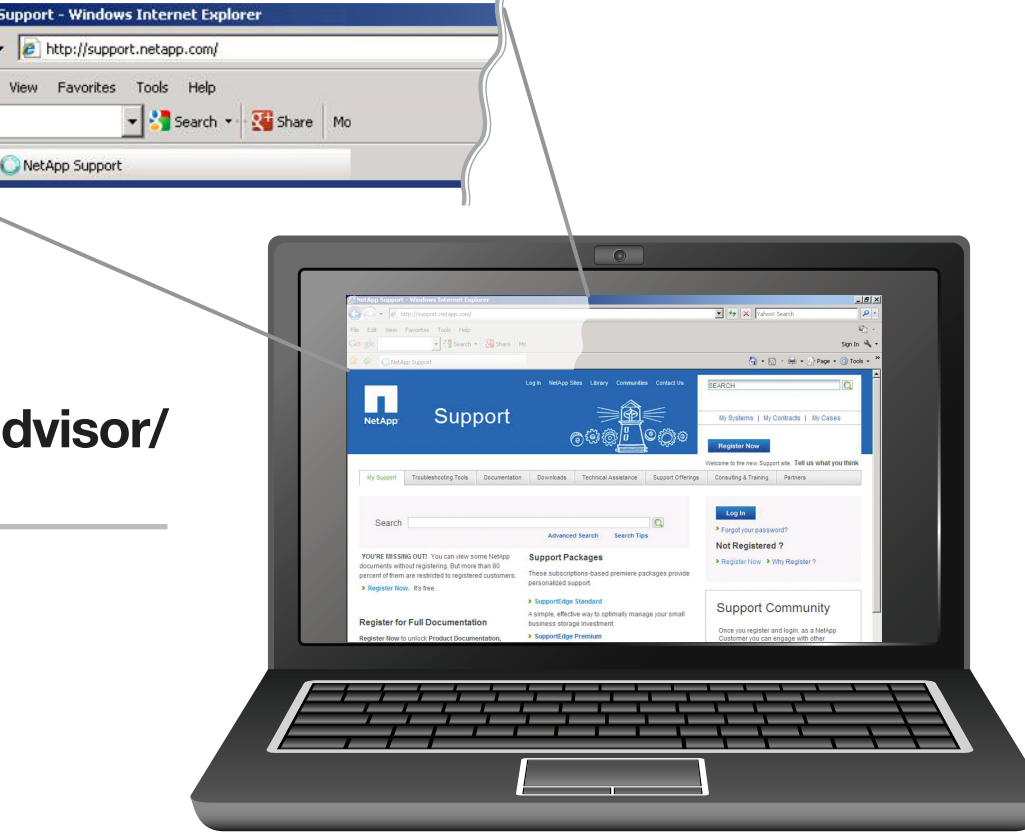

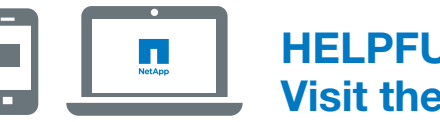

#### HELPFUL LINKS Visit the NetApp web site for more information.

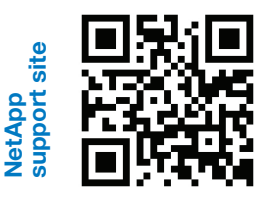

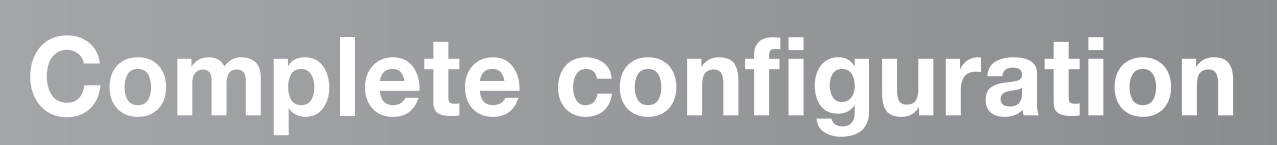

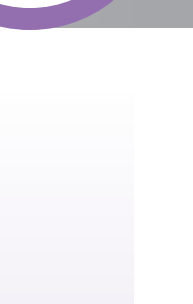

## Register at support.netapp.com

- Create an account.
- Register your system.
- Get your license keys.

Download OnCommand System Manager From http://support.netapp.com/NOW/cgi-bin/software/ 3

# Download and run Config Advisor

From http://support.netapp.com/NOW/download/tools/config\_advisor/

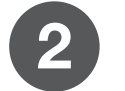

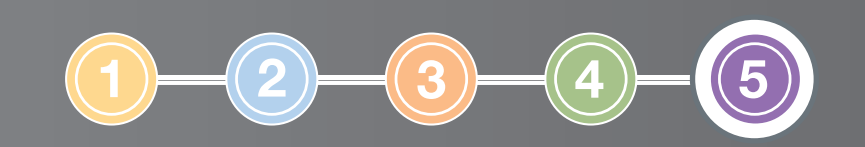

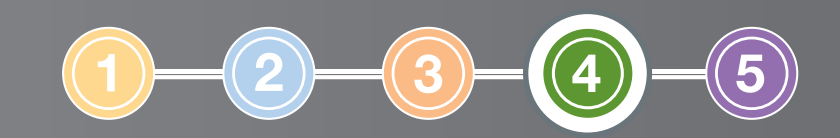

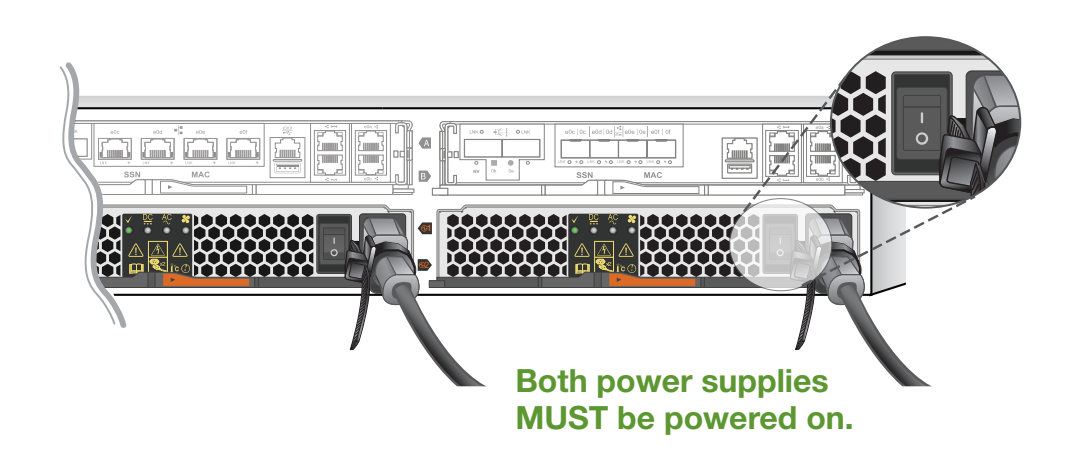

A

Install System Setup\* software on the Windows client

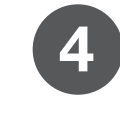

#### Complete configuration worksheet

Available in the box or at http://support.netapp.com/NOW/public/system\_setup/

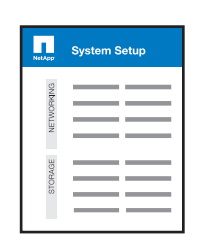

#### Cable Windows client to the same network as your controllers

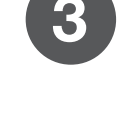

Power on all external storage ONLY

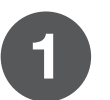

\*If you cannot use System Setup, see the Data ONTAP Software Setup Guide